ocner<br>P-touch **TEG** 

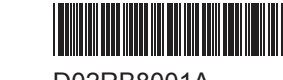

D02RB8001A

# $\mathscr{G}$  $\frac{1000}{0.13 - 0.7}$ P-touch brother  $\mathbf{a}$   $\equiv$ **PT-D460BT**  $\begin{array}{ccc} \textcircled{0} & \textcircled{0} & \textcircled{0} & \textcircled{0} \end{array}$  $\begin{tabular}{c} @{O} @{O} @{O} @{O} @{O} @{O} @{O} \end{tabular}$  $\bar{ }$  $\overbrace{(^{25\text{lift}})}\overbrace{(^{2})}\overbrace{(^{2})}\overbrace{(^{2})}\overbrace{(^{2})}\overbrace{(^{2})}\overbrace{(^{2})}\overbrace{^{42}}\overbrace{(^{42})}\overbrace{(^{42})}\overbrace{(^{42})}\overbrace{(^{42})}\overbrace{(^{42})}\overbrace{^{43}}$  $(\overline{\text{LOZ-B}})\overline{\text{B-V}}\begin{pmatrix} 0 & \text{Space} \\ \end{pmatrix}$

PT-D460BT(이하 "라벨 메이커"라고 함)를 구입해 주셔서 감사합니다. PT-D460BT는 전문가 품질의 내구성이 좋은 라벨을 제작합니다. 또한 다양한 테이프 카트리지를 이용할 수 있어 다양한 너비와 색상의 라벨을 인쇄할 수 있습니다.

이 라벨 메이커를 사용하기 전에 제품 안전 가이드를 포함하여 이 설명서를 자세히 읽어 주십시오. 이 설명서를 읽은 후에는 안전한 곳에 보관해 주십시오.

#### **FAQ** 및 문제 해결을 찾아보거나 소프트웨어 및 설명서를 다운로드하려면 **[support.brother.com](http://support.brother.com)**을 방문하십시오**.**

#### 소모품

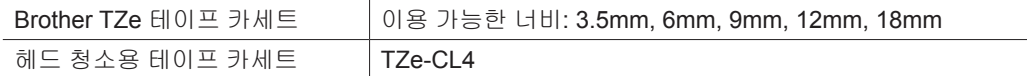

# 제품 안전 가이드

# 안전을 위한 주의 사항

#### 제품을 사용하기 전에 이 부분을 주의해서 읽으십시오**.** 중요한 안전 지침이 포함되어 있습니다**.** 나중에 참조할 수 있도록 본 문서를 쉽게 꺼내 볼 수 있는 곳에 보관하는 것이 좋습니다**.**

- 정비, 조정 또는 수리에 대해서는 Brother 고객 서비스나 Brother 대리점에 문의하십시오.
- 제품이 비정상적으로 작동하거나 오류가 발생한 경우, 또는 케이블이 손상된 경우 제품 전원을 끄고 모든
- 케이블을 분리한 다음 Brother 고객 서비스나 Brother 대리점에 문의하십시오 • 당사는 지진, 화재, 기타 재난, 제3자의 행위, 사용자의 고의적이거나 부주의한 작동, 오용 또는 기타 특수 조건에서의 작동으로 인한 피해에 대해서 어떠한 책임도 지지 않습니다.
- 당사는 제품의 사용 또는 사용 불능으로 인해 발생할 수도 있는 피해(예: 손실, 영업 이익 손실, 수익 손실, 영업 중단 또는 통신 수단 두절)에 대해서 일체 책임을 지지 않습니다.
- 당사는 호환되지 않는 장비의 연결 또는 호환되지 않는 소프트웨어의 사용으로 인한 잘못된 제품 작동으로 인해 발생할 수 있는 피해에 대해서 어떠한 책임도 지지 않습니다.
- 당사는 이 제품으로 만든 라벨을 사용하여 발생하는 모든 손해나 이익 손실, 고장, 수리 또는 소모품으로 인한 데이터 소실이나 변경에 어떠한 책임도 지지 않으며, 제3자로부터의 어떠한 청구도 수용하지 않습니다.
- Brother는 여기에 수록된 사양과 자료를 예고 없이 변경할 수 있는 권리를 보유합니다. 뿐만 아니라, Brother는 인쇄상의 오류 또는 발행물과 관련된 다른 오류를 포함하여(이에 국한되지 않음) 제공된 자료를 사용함으로써 발생한 모든 손해(결과적 손해 포함)에 대해 어떠한 책임도 지지 않습니다.
- 이용 가능한 소프트웨어에 대한 자세한 내용은 Brother 지원 웹 사이트[\(support.brother.com](http://support.brother.com))에서 *사용자* 설명서를 참조하십시오.
- 최신 버전의 제품 설명서는 Brother 지원 웹 사이트(<u>support.brother.com</u>)에서 구할 수 있습니다.
- 이용 가능한 모델과 액세서리, 소모품은 국가 또는 지역마다 다를 수 있습니다.
- 본 제품은 구입하신 국가 또는 지역에서만 사용하도록 승인되었습니다.

경고 지침 및 경고를 준수하지 않으면 사망이나 심각한 부상에 이를 수 있습니다.

- 라벨 메이커, AC 어댑터, USB 케이블 및 알카라인 배터리를 다음 장소에서 작동하거나 충전하거나 보관하지 마십시오(화재, 전기적 쇼크, 연기 발생, 또는 파손의 위험이 있습니다).
- 욕실이나 온수기 근처같은 물 근처 또는 매우 습하거나 추운 장소.\*
- 빗물 또는 습기에 노출된 장소.
- 먼지가 매우 많은 장소.
- 화염 근처, 히터 또는 직사광선과 같은 매우 뜨거운 장소.
- 직사광선에 노출된 폐쇄된 자동차 내부.
- 결로가 발생할 수 있는 장소.
- 고도가 높은 곳. - 뇌우 중.
- 내부에 이물질이 들어간 상태로 라벨 메이커를 사용하지 마십시오. 물, 금속 물체 또는 기타 어떠한 이물질이 라벨 메이커에 들어간 경우 AC 어댑터를 분리하고 배터리를 제거한 후(설치된 경우) 해당 지역 Brother 대리점에 수리를 문의하십시오.
- 라벨 메이커 또는 라벨 메이커의 슬롯, 커넥터, 포트, 배터리함에 이물질이 들어간 경우 라벨 메이커 사용을 중지하고 전원을 끈 다음 각 케이블을 분리하거나 배터리를 제거하십시오(설치된 경우).
- 냄새, 열기, 소음, 변형 또는 변색과 같이 눈에 띄는 이상이 있는 경우 라벨 메이커 사용을 중지하십시오.
- 손상된 AC 어댑터를 사용하지 마십시오.
- 라벨 메이커, AC 어댑터, USB 케이블, 또는 알카라인 배터리가 손상되지 않도록 다음 행위를 하지 마십시오. - 그 위에 무거운 물체를 올려놓는 행위.
- 분해하거나 개조하는 행위.
- 떨어뜨리거나 부딪치는 행위.
- 젖은 손으로 취급하거나 그 위에 액체를 쏟는 등 젖게 만드는 행위.
- 유아와 어린이가 라벨 메이커를 담았던 비닐 봉지를 가지고 노는 일이 없도록 하십시오.
- 비닐 봉지는 폐기하거나 아기와 어린이의 손이 닿지 않는 곳에 두십시오. 질식의 위험이 있습니다. \* 자세한 내용은 해당 모델의 사용자 설명서에서 "사양" 섹션을 참조하십시오.
- 의료 장비 근처와 같은 특수 환경에서는 라벨 메이커를 사용하지 마십시오. 전자기파로 인해 의료 장비가 고장날 수 있습니다.
- 심박 조율기를 이식한 사용자는 이상을 느낄 경우 라벨 메이커로부터 멀리 떨어져야 합니다. 그런 후 즉시 의사에게 문의하십시오.
- USB 케이블이나 AC 어댑터를 억지로 구부리거나 당기지 마십시오.
- 전기적 쇼크의 위험이 있으므로 젖은 손으로 AC 어댑터 또는 플러그를 만지지 마십시오.
- 지정된 AC 어댑터만 사용하십시오.
- 라벨 메이커와 함께 포함된 AC 어댑터와 USB 케이블만 사용하십시오. 이렇게 하지 않으면 사용자 또는 다른 사람이 부상을 입거나 라벨 메이커 또는 기타 자산이 손상될 수 있습니다. Brother는 지정된 AC 어댑터와 USB 케이블을 사용하지 않음으로써 발생한 어떠한 사고 또는 손상에 대해 책임지지 않습니다.
- 동봉된 AC 어댑터와 USB 케이블을 다른 제품에 연결하지 마십시오. • AC 어댑터를 표준 전기 콘센트(AC 100~240V 50/60 Hz)와 함께 사용하십시오.
- 플러그를 전기 콘센트에 확실하게 삽입하십시오.
- 배터리가 손상되거나 배터리액이 누출된 경우 사용하지 마십시오.
- 배터리를 유아의 손이 닿지 않는 곳에 보관하십시오. 배터리를 삼킨 경우 즉시 응급 의료 서비스에 연락하십시오.
- 배터리를 제거하거나 교체할 때 핀셋이나 금속 펜 등 날카로운 물체를 사용하지 마십시오.
- 배터리에서 나온 액체(전해액)이 눈에 들어간 경우, 즉시 깨끗한 물로 씻으십시오. 즉시 응급 의료 서비스에 연락하십시오.
- 배터리 연결부를 납땜하지 마십시오.
- 배터리의 극성(+, -)을 반대로 하여 사용하지 마십시오.
- 전선과 같은 금속 물체로 + 단자와 단자를 연결하지 마십시오.
- 배터리를 소각하거나 가정용 쓰레기와 함께 버리지 마십시오.
- 손가락 또는 기타 신체 부위를 커터 장치에 가까이 하지 마십시오.
- 커터 장치의 날을 만지거나 테이프 배출 슬롯에 손가락을 넣지 마십시오.
- 손가락 또는 기타 신체 부위에 부상을 입을 수 있습니다.
- 프린트 헤드 근처의 금속부를 만지지 마십시오. 사용 중과 직후에는
- 프린트 헤드가 매우 뜨겁습니다. 손으로 직접 만지지 마십시오.

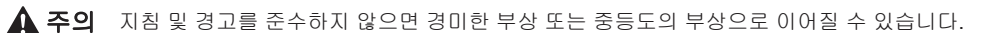

#### 라벨 메이커**, USB** 케이블**, AC** 어댑터**,** 알카라인 배터리

- 지정된 AA 알카라인 배터리(LR6)만 사용하십시오.
- 오래된 배터리와 새 배터리를 함께 사용하거나 종류, 충전 수준, 제조업체 또는 모델이 다른 배터리를 혼합하여 사용하지 마십시오.
- 라벨 메이커를 박스에서 꺼내거나 이동할 때 떨어뜨리지 마십시오. 부상을 입을 수 있습니다.
- 테이프 카세트함 커버를 닫을 때 주의하십시오. 덮개의 윗부분과 아랫부분 사이에 손가락이 끼이면 부상의 위험이 있습니다.
- 라벨 메이커를 사용하지 않을 때는 어린이의 손이 닿지 않는 곳에 보관하십시오. 또한 아이들이 라벨 메이커 부품 또는 라벨을 입에 넣지 않도록 주의를 기울여야 합니다. 어떤 물체라도 삼킨 경우 즉시 진료를 받으십시오.
- 라벨 메이커 또는 테이프를 유아 또는 어린이 손이 닿는 곳에 두지 마십시오.
- 라벨 메이커를 평평하고 수평이 맞는 안정적인 표면 위에 보관하십시오.
- 프린터를 장기간 사용하지 않는 경우 배터리를 제거하고 AC 어댑터를 분리하십시오.
- 액정 표시장치(LCD)를 누르지 마십시오.
- 전기 콘센트에서 AC 어댑터를 분리할 때 항상 AC 어댑터를 잡고 빼십시오.
- 전기 회로와 AC 어댑터에 과부하가 발생하지 않도록 하십시오.
- 커터 장치를 작동할 때 테이프 카세트함 커버를 열지 마십시오.
- 커터 장치에 과도한 힘을 가하지 마십시오.

해당무선설비기기는 운용중 전파혼선 가능성이 있으므로 인명안전과 관련된 서비스는 할수없음.

본 기기는 통상 이용 상태의 경우 인체(머리, 몸통)와 20cm 초과하는 거리에서 사용되어야 합니다.

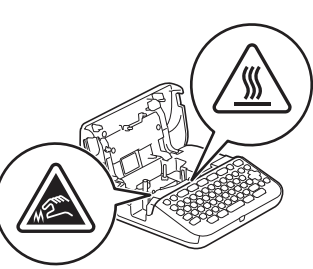

# 사용하기 전에 가능한 대회에 대한 대회에 대한 대회에 대한 대회가 대한 대회가 있다.

시리얼 번호 위치

시리얼 번호

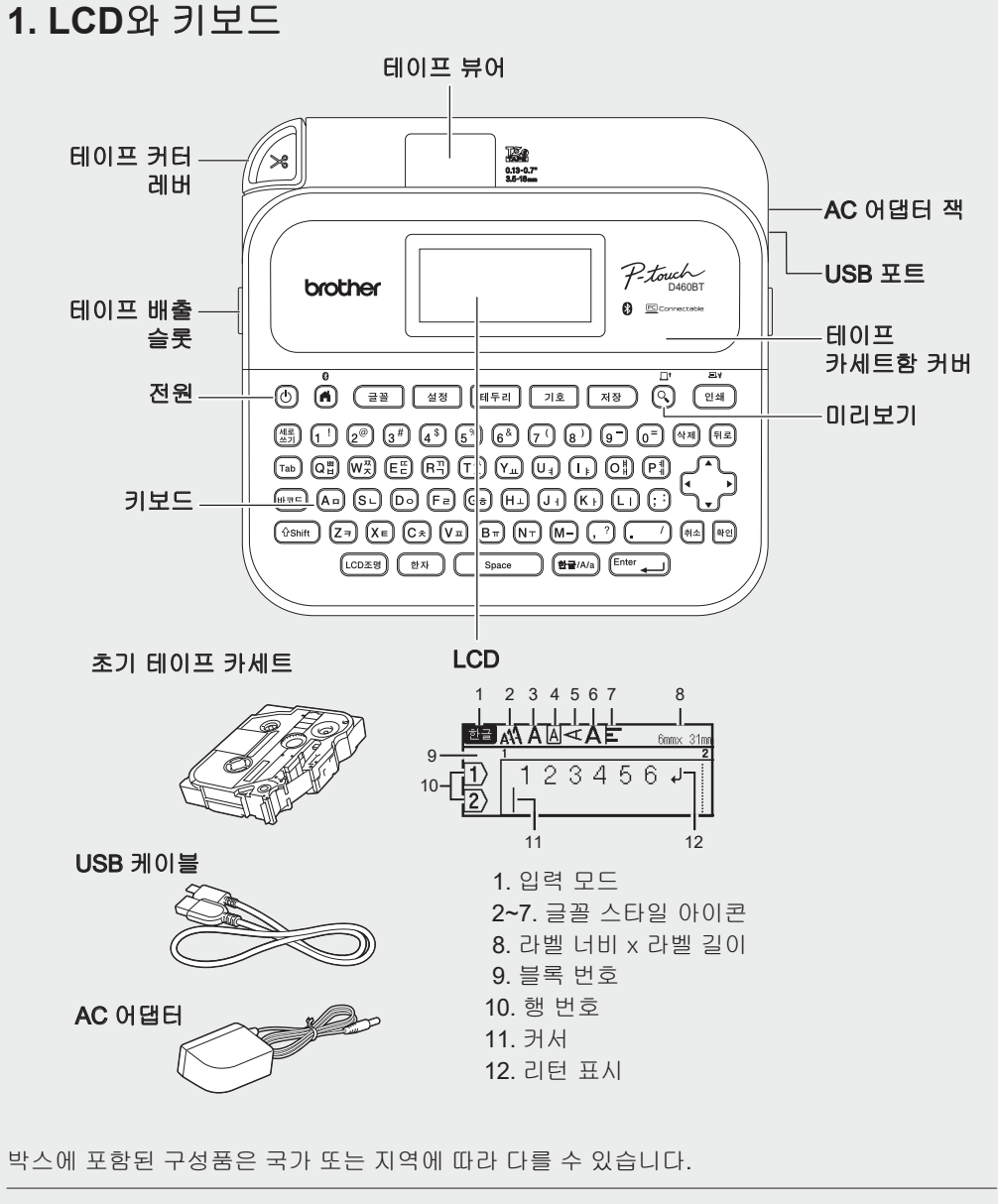

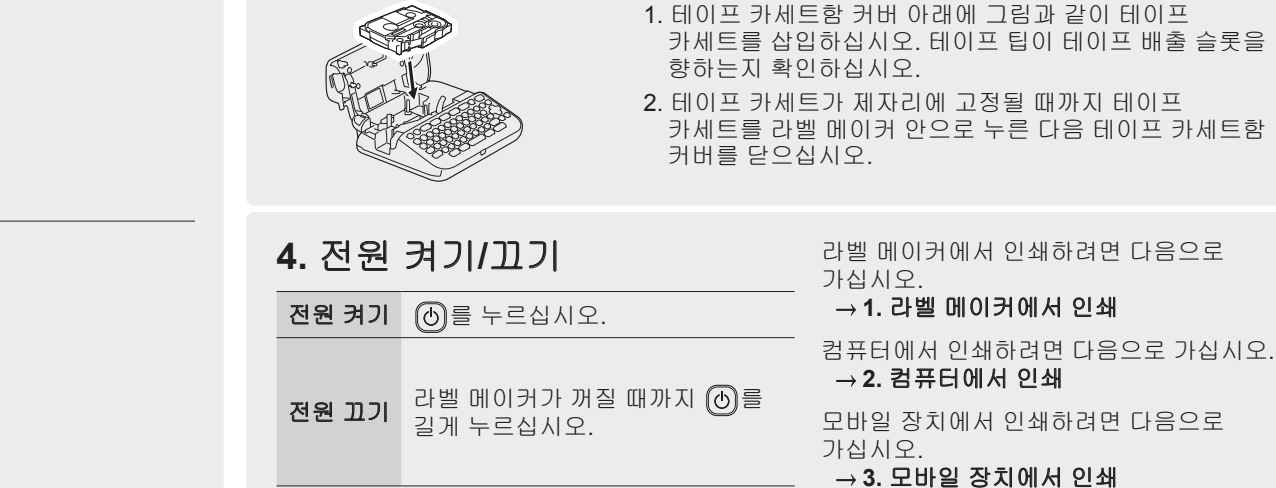

 $\boxed{\circledR}$ 

 $DCIN12$ 

**3.** 테이프 카세트 삽입

 $\Box$  $\overline{\cdot\rightleftarrows}$ 

배터리

**AC** 어댑터

 $\mathbb{Z}$ 

# **2.** 배터리 설치 또는 **AC** 어댑터 연결

 $\lceil \mathscr{Q} \rceil$ 라벨 메이커를 사용하기 전에 보호재를 제거하십시오(최초 사용 시에만).

꼽으십시오.

제거하십시오.

(배터리 절연 예) 1. 셀로판 테이프 2. 알카라인 배터리

• AC 어댑터(AD-E001)를 사용하는 경우:

라벨 메이커에 장착해 두십시오.

규정을 반드시 준수하십시오.

감싸 단락을 방지하십시오.

- 어댑터 코드 플러그를 프린터 측의 AC 어댑터 잭에

- 플러그를 가장 가까이에 있는 표준형 전기 콘센트에 연결하십시오. 메모리 백업을 위해 AC 어댑터와 함께 AA 알카라인 배터리(LR6)를 사용하는 것이 좋습니다. • 라벨 메이커의 메모리를 보호하고 백업하기 위해 AC 어댑터가 분리되었을 때는 AA 알카라인 배터리(LR6)를

• 2분 넘게 전원이 분리되면 모든 텍스트 및 형식 설정이 지워집니다. 메모리에 저장된 텍스트 파일도 지워집니다. • 라벨 메이커를 장기간 사용하지 않는 경우 배터리를

• 배터리는 일반 폐기 장소가 아닌 적절한 수거 장소에 폐기하십시오. 또한 해당되는 모든 시/도/군 및 해당 지역

• 배터리를 보관하거나 폐기할 때는 셀로판 테이프 등으로

2

• 테이프가 테이프 가이드 아래를 통과한 후, 테이프에 늘어짐이 있으면 팁을 당겨 이를 제거합니다. • 테이프 카세트를 삽입하거나 제거할 때 테이프가 라벨

테이프 끝 테이프 가이드

메이커에 끼이지 않도록 하십시오.

# 사용하기 전에 라벨 메이커 사용

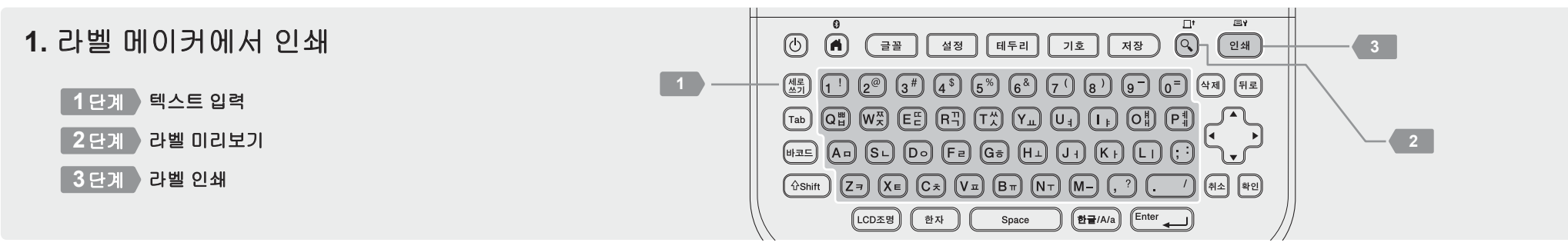

# **2.** 컴퓨터에서 인쇄

**3.** 모바일 장치에서 인쇄

**Brother iPrint&Label**

#### **Windows**

브라우저의 주소 표시줄에 [install.brother](http://install.brother)를 입력하십시오. 프린터 드라이버와 P-touch Editor를 화면 지침에 따라 다운로드하고 설치하십시오.

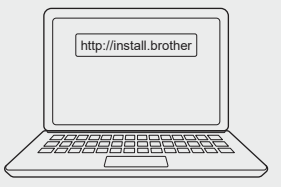

■滋思<br>蒸焼

回路

### **Mac**

앱 설치

hmthe

Mac에서 인쇄하려면 App Store에서 P-touch Editor를 다운로드 하십시오. 어떤 드라이버도 다운로드하고 설치할 필요가 없습니다.

App Store 또는 Google Play™에서 앱을 다운로드 하십시오.

블루투스 활성화**/**비활성화 방법

소프트웨어 특징

**P-touch Editor**

메이커와 컴퓨터를 연결해야 합니다.

• 이 라벨 메이커는 Wi-Fi 연결을 지원하지 않습니다.

소프트웨어입니다.

1. 프린터가 켜져 있는지 확인하십시오.

 $2.$   $\boxed{6}$   $\rightarrow$   $\leftrightarrow$   $[$   $\triangleq$   $\boxtimes$   $]$   $\rightarrow$   $\boxed{$   $\left[\infty\right]$   $/$   $\boxed{$   $\infty$   $\rightarrow$   $\rightarrow$   $[$   $\Rightarrow$   $\boxed{2}$   $\rightarrow$   $]$   $\rightarrow$   $\boxed{3}$   $\rightarrow$   $[$   $\Rightarrow$   $\boxed{3}$   $\Rightarrow$   $[$   $\equiv$   $\equiv$   $\mp$   $\triangle$  $(\mathsf{On}/\mathsf{Off})] \rightarrow \textsf{Gen} \; / \; \textsf{Inter} \; \textcolor{red}{\overbrace{\hspace{.5cm}}}) \rightarrow {\textbf{v}} \textbf{A} \rightarrow [\mathsf{On}] / [\mathsf{Off}] \rightarrow \textsf{Gen} \; / \; \textsf{Enter} \; \textcolor{red}{\overbrace{\hspace{.5cm}}})$ 

• 컴퓨터에서 인쇄할 때는 동봉된 USB 케이블 이용하거나 블루투스 연결을 통해 라벨

프린터 드라이버 Windows 컴퓨터를 이용해 라벨 메이커에서 인쇄하기 위해 필요한

있는 내장형 그리기 도구가 포함되어 있습니다.

컴퓨터용 라벨 제작 소프트웨어입니다. 이 응용 프로그램에는 다양한 글꼴과 스타일의 텍스트, 테두리, 가져온 이미지, 바코드 등이 있는 복잡한 레이아웃의 다양한 사용자 지정 라벨을 인쇄할 수

#### 블루투스를 통해 라벨 메이커와 모바일 장치 페어링

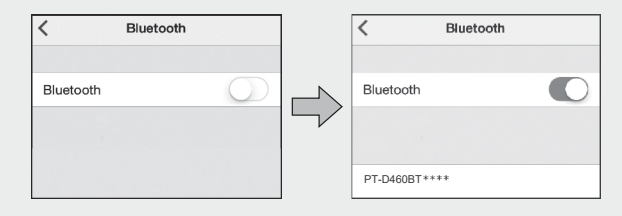

1. 모바일 장치의 설정 메뉴로 가서 블루투스 옵션을 활성화하십시오. 2. 라벨 메이커 앞면에 붙어있는 앱 다운로드 라벨에 표시된 페어링 번호를 이용하십시오.

- 프린터에서 PIN을 입력하라고 안내하면 "0000"을 입력하십시오.
	- 페어링 지침은 사용자의 모바일 장치에 따라 달라질 수 있습니다.
	- 모바일 장치가 블루투스를 통해 프린터를 찾지 못하면 다음 사항을 확인하십시오. - 모바일 장치를 가능한 한 라벨 메이커와 가까이 두십시오.
	- 라벨 메이커와 모바일 장치 사이에 장애물 또는 전자레인지와 같이 전자파를 방출하는 품목이 없는지 확인하십시오.
	- 페어링 중에 블루투스 패스 키가 라벨 메이커의 LCD에 나타나면, 모바일 장치가 동일한 블루투스 패스 키를 표시하는지 확인한 다음 [확인]을 누르십시오.
	- 이 라벨 메이커는 Wi-Fi 연결을 지원하지 않습니다.

테이프를 절약하려면 이 설정을 적용하십시오. **Brother iPrint&Label** - 체인 커팅 인쇄: 켜기 라벨을 인쇄한 다음 새 라벨을 인쇄할 준비가 될 때까지 마지막 라벨을 라벨 메이커에 남겨두십시오.

바코드, 사무실 비품 라벨 및 서류철 식별 라벨 등 업무용 라벨을 제작할 수 있습니다.

# 기본 작업 [support.brother.com/manuals](http://support.brother.com/manuals)

# 초기 설정 LCD 명암  $\bigcap_{n=1}^{\infty}$  LCD 명암을 조정합니다.  $\overline{(A)} \rightarrow \rightarrow \rightarrow [\stackrel{\triangle}{\sim} \overline{\otimes}] \rightarrow \overline{[4\otimes]} / (\overline{[^{Enter} \rightarrow)} \rightarrow \rightarrow \rightarrow \rightarrow$ [조정] → / [Enter – ) → ▼▲ → [LCD 명암]  $\rightarrow$   $\boxed{^{42}}$  /  $\boxed{^{Enter}$   $\rightarrow$   $\rightarrow$  +  $\rightarrow$   $\boxed{-2}$   $\sim$   $\boxed{+2}$   $\rightarrow$   $\boxed{^{42}}$  $/$   $($   $\overline{[$   $\epsilon$ mter  $\epsilon$   $\epsilon$   $\epsilon$   $\epsilon$   $\epsilon$   $\epsilon$

# 텍스트 입력

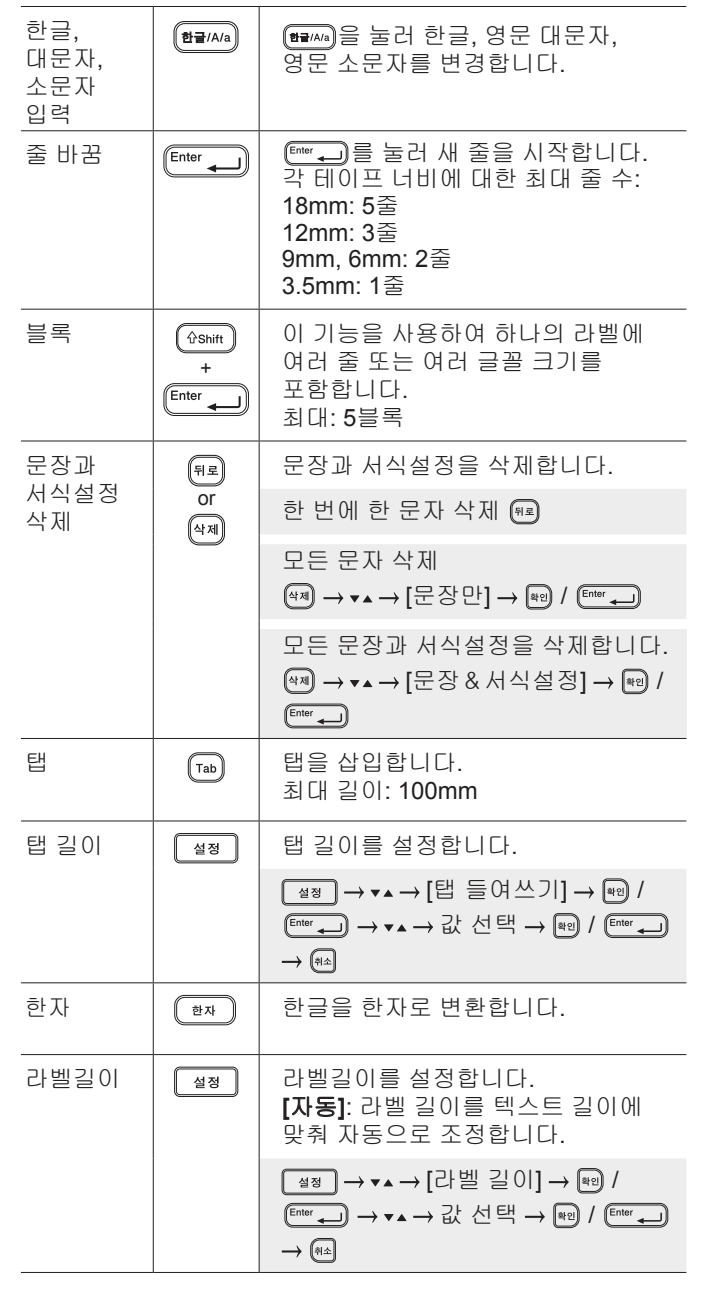

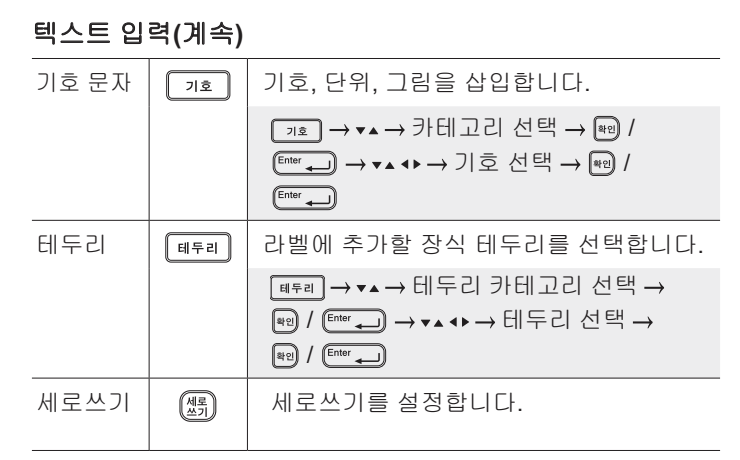

글꼴 변경

#### 글꼴 변경  $\sqrt{2\pi}$  라벨별 글꼴과 크기, 너비, 스타일, 글자간, 정렬을 변경합니다. 글꼴 유형 선택 / → ▼▲ → 속성값 선택 → [aq] / [Enter → ] → [as] 각 줄별 줄별 글꼴과 크기, 너비, 스타일, 글자간,  $\sqrt{\text{Shift}}$ 글꼴 변경 <sup>+</sup> 정렬을 변경합니다. ਵਿ≣ ▼▲→ 커서를 원하는 줄로 이동합니다 →  $(\circ$ shift) + (글꼴 → ▼▲ → 글꼴 유형 선택 →  $\frac{1}{\left(\text{Enter} \right)}$   $\rightarrow \bullet \bullet \rightarrow \frac{2}{\left(\text{Set} \right)}$   $\left(\text{Set} \right)$   $\rightarrow \frac{1}{\left(\text{Enter} \right)}$  $\rightarrow$  (해소) 테이프 텍스트 크기를 라벨 길이에 맞춰 자동으로 a) 자동 맞춤 조정합니다. **[**문자크기 우선**]**: 라벨 길이에 맞게 조정합니다. **[**문자넓이 우선**]**: 문자 너비를 절반으로 압축하여 조정합니다.  $\boxed{(\bullet)} \rightarrow \bullet \rightarrow [\overset{\triangle}{\approx} \overset{\triangle}{\approx}] \rightarrow \boxed{\overset{\text{[43]}}{\approx}}$  /  $\boxed{\overset{\text{Enter}}{\leftarrow}}$   $\rightarrow \bullet \rightarrow \bullet$ [테이프 자동 맞춤] → [\*थ] / [Enter → ] → ▼▲ → [문자크기 우선] / [문자넓이 우선] → /  $\underbrace{\fbox{\sf Enter}}$

# 여백 설정

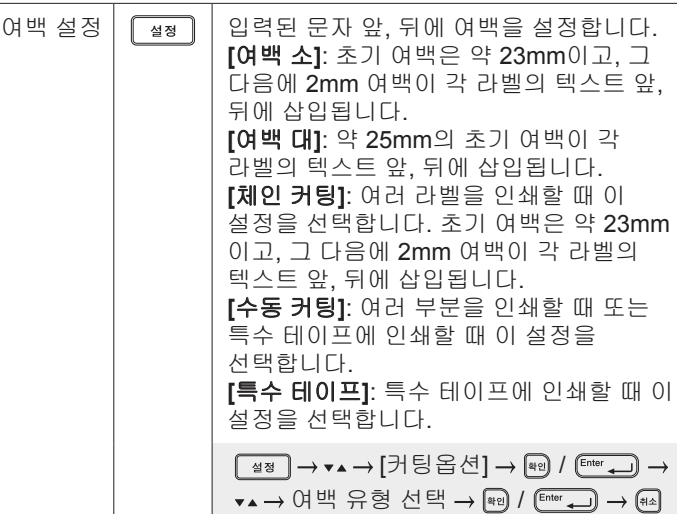

# 자동 형식 레이아웃 설정

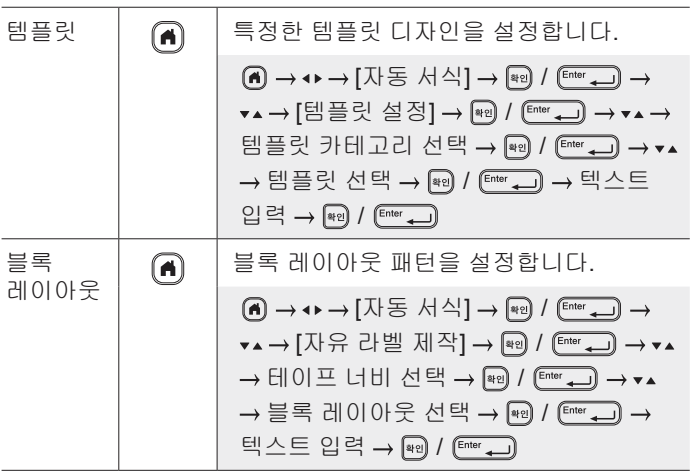

## 라벨 인쇄

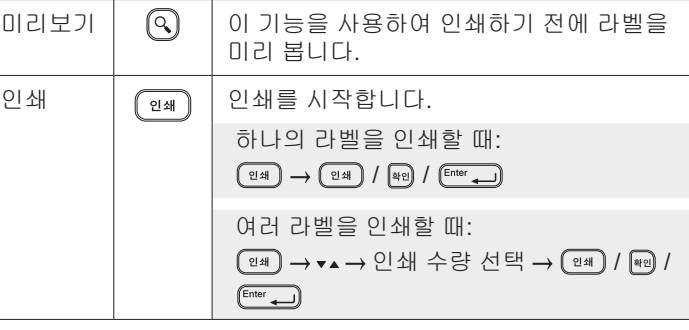

### 라벨 인쇄**(**계속**)**

기타

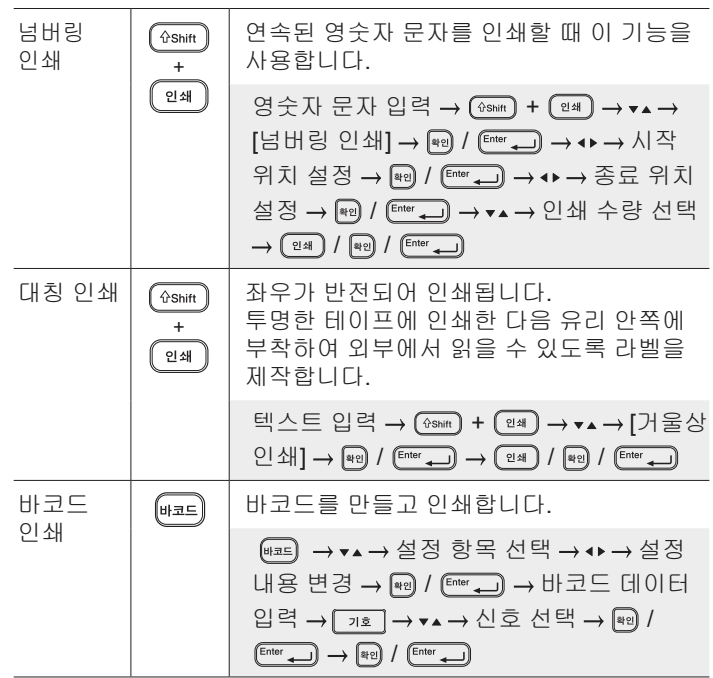

# 기호와 테두리

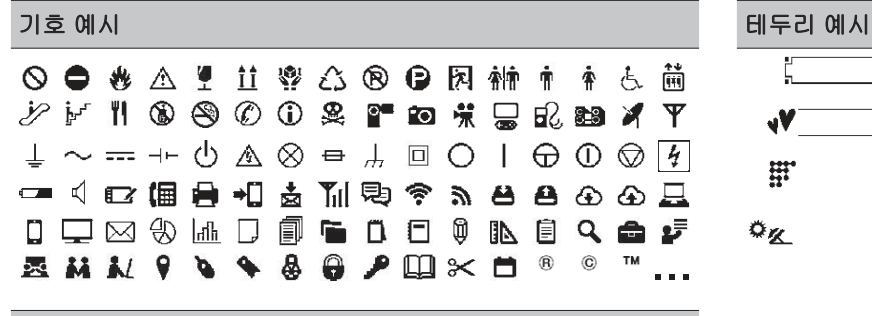

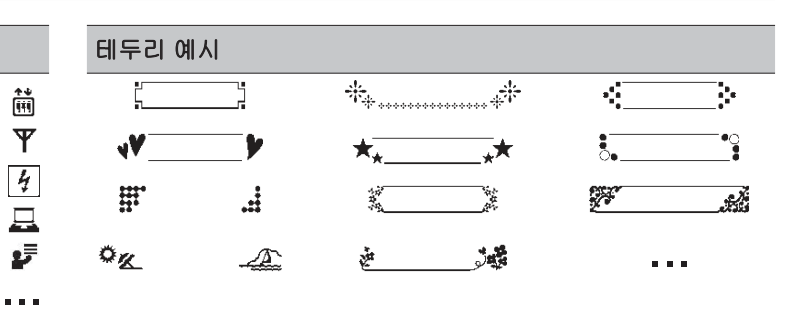

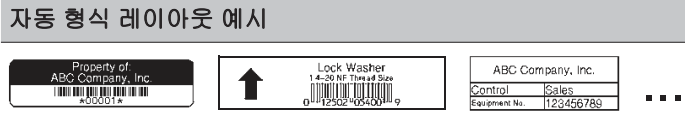

기호와 테두리에 대한 자세한 내용은 Brother 지원 웹 사이트[\(support.brother.co](http://support.brother.com)m)에서 *사용자 설명서*를 참조하십시오.

#### 여백 설정

라미네이트 메커니즘이 인쇄 시작 시에 약 23mm의 여백을 만듭니다. 라벨을 연속으로 인쇄하여 이 여백을 줄일 수 있습니다. 여러 라벨을 인쇄할 때는 두 번째 및 그 이후 라벨의 경우 텍스트 앞, 뒤의 여백을 변경할 수도 있습니다. 가장 좁은 여백 너비로 라벨을 인쇄하려면 [체인 커팅]을 선택하십시오. 마지막 라벨이 인쇄될 때까지 테이프를 급지하지 마십시오. 마지막 라벨이 인쇄되면 테이프를 급지하고 테이프 커터 레버를 누르십시오.

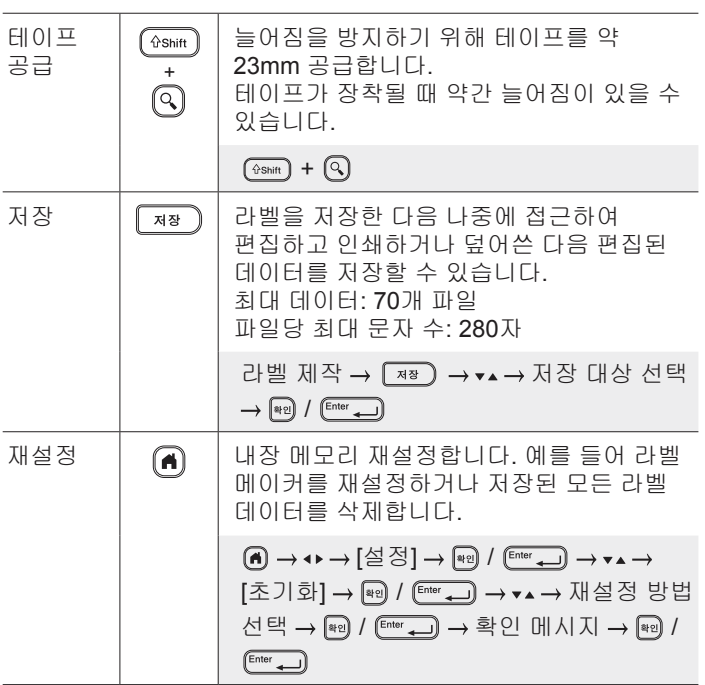

자세한내용은 **Brother** 지원웹사이트 **[support.brother.](http://support.brother.com)com** 에서 사용자 설명서를 참조하십시오.

ABC : 인쇄 영역  $\mathbb{I}:$  여백 : 라미네이트 여백

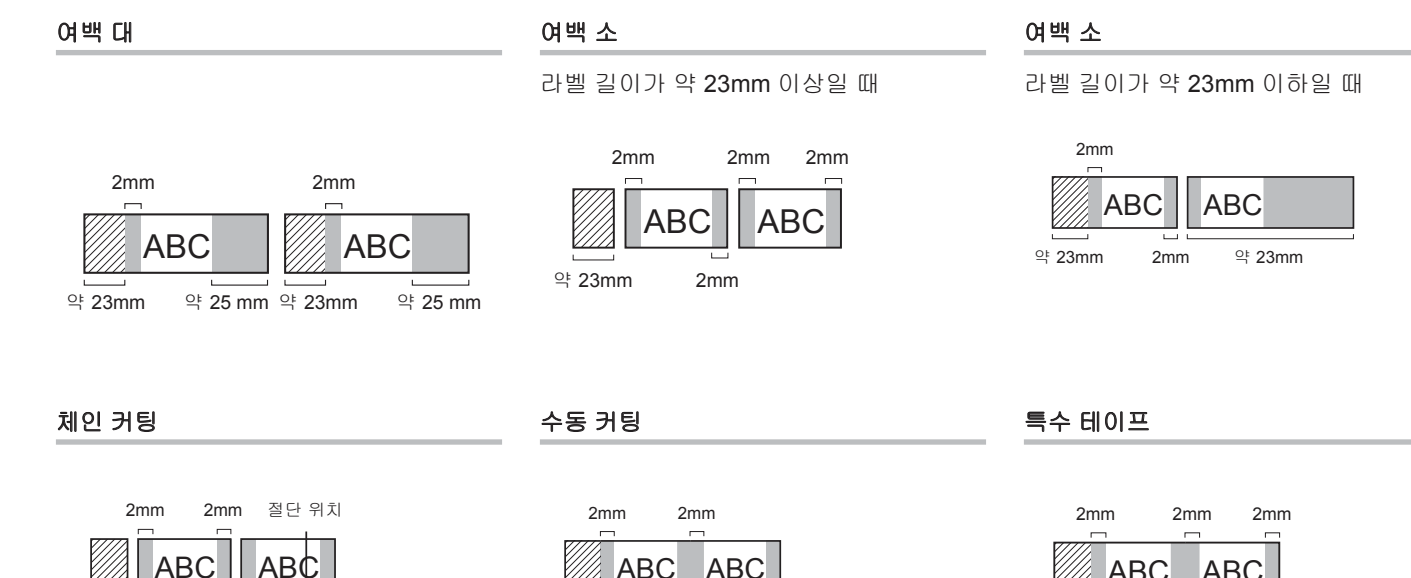

약 23mm 2mm

 $QE$  23mm 2mm

ABC ABC 2mm 약 23mm

# 오류 메시지

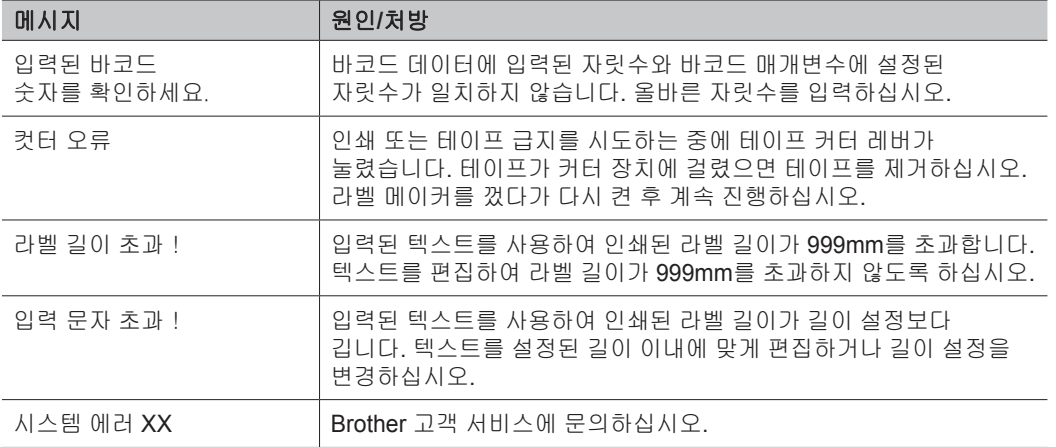

# 문제 해결

## 추가 도움이 필요한 경우 [support.brother.com](http://support.brother.com) 사이트를 참조하십시오.

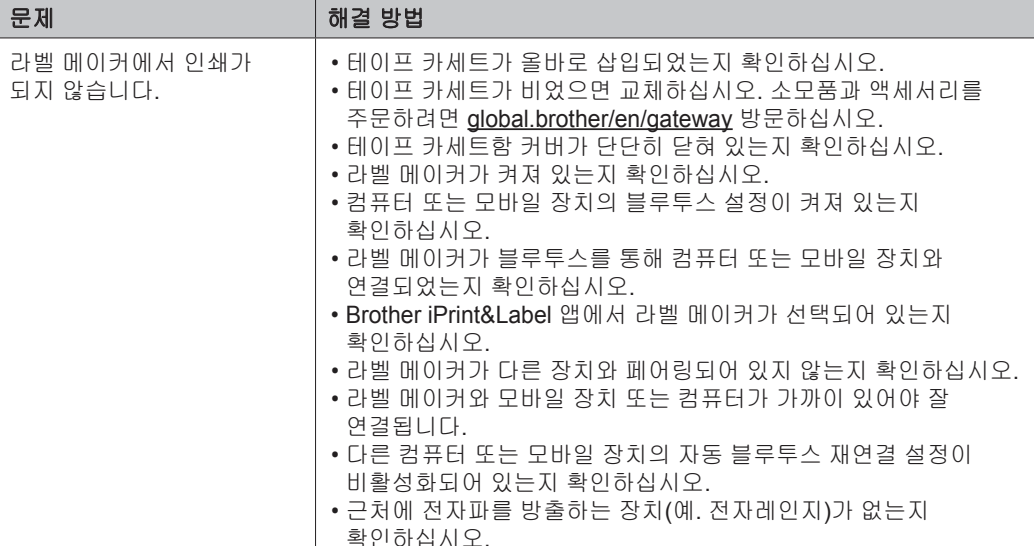

는 ... ... ..............<br>확인하십시오.

# 문제 해결**(**계속**)** 문제 해결**(**계속**)**

 $\overline{a}$ 

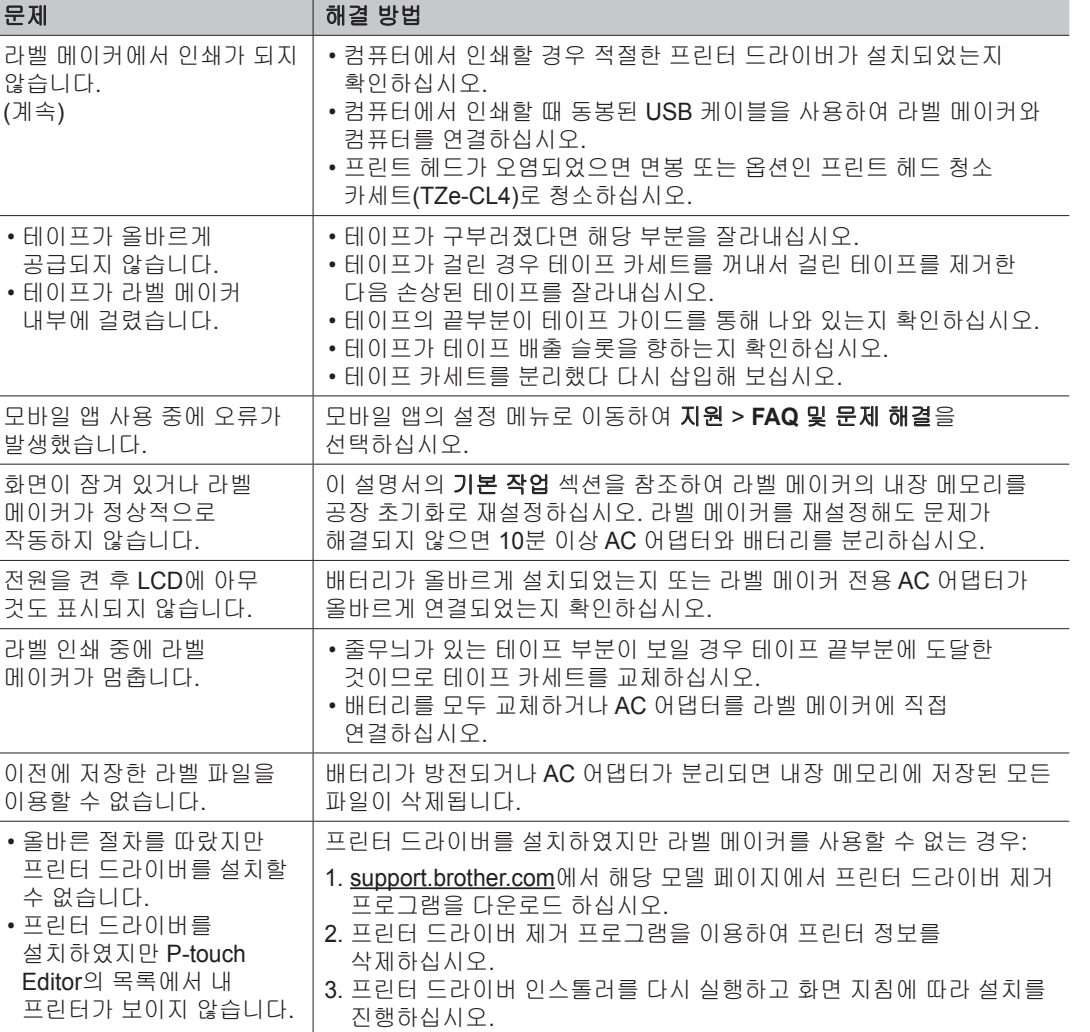

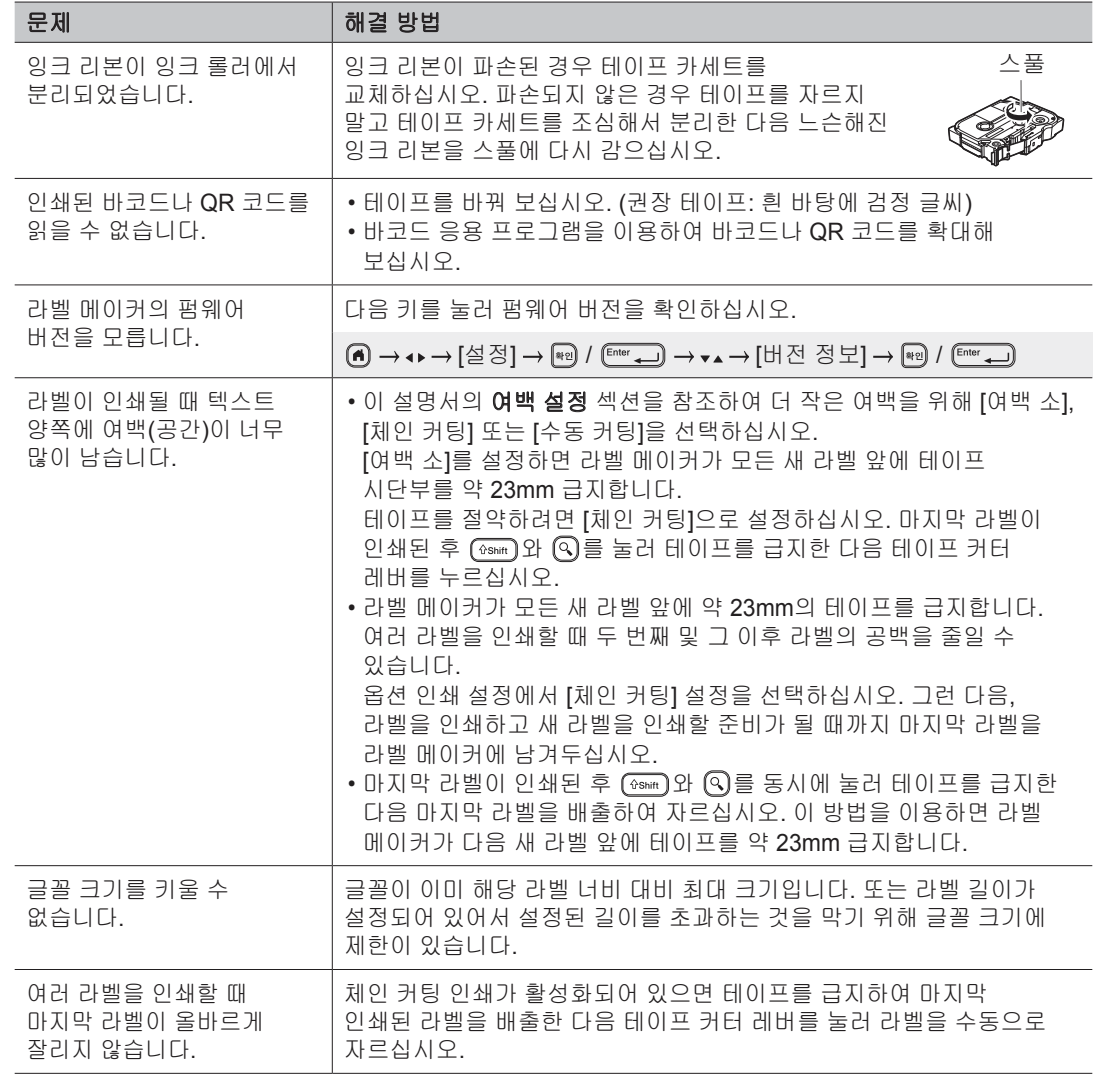

# 문제 해결**(**계속**)** 문제 해결**(**계속**)**

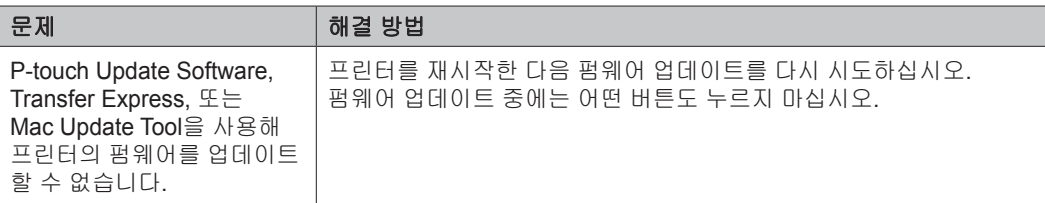

# 문의처 정보

해당 지역 Brother 지사의 문의처 정보는 [global.brother/en/gatew](https://global.brother/en/gateway)ay 참조하십시오.